## From your IPad home screen, open classlink from your bottom dock.

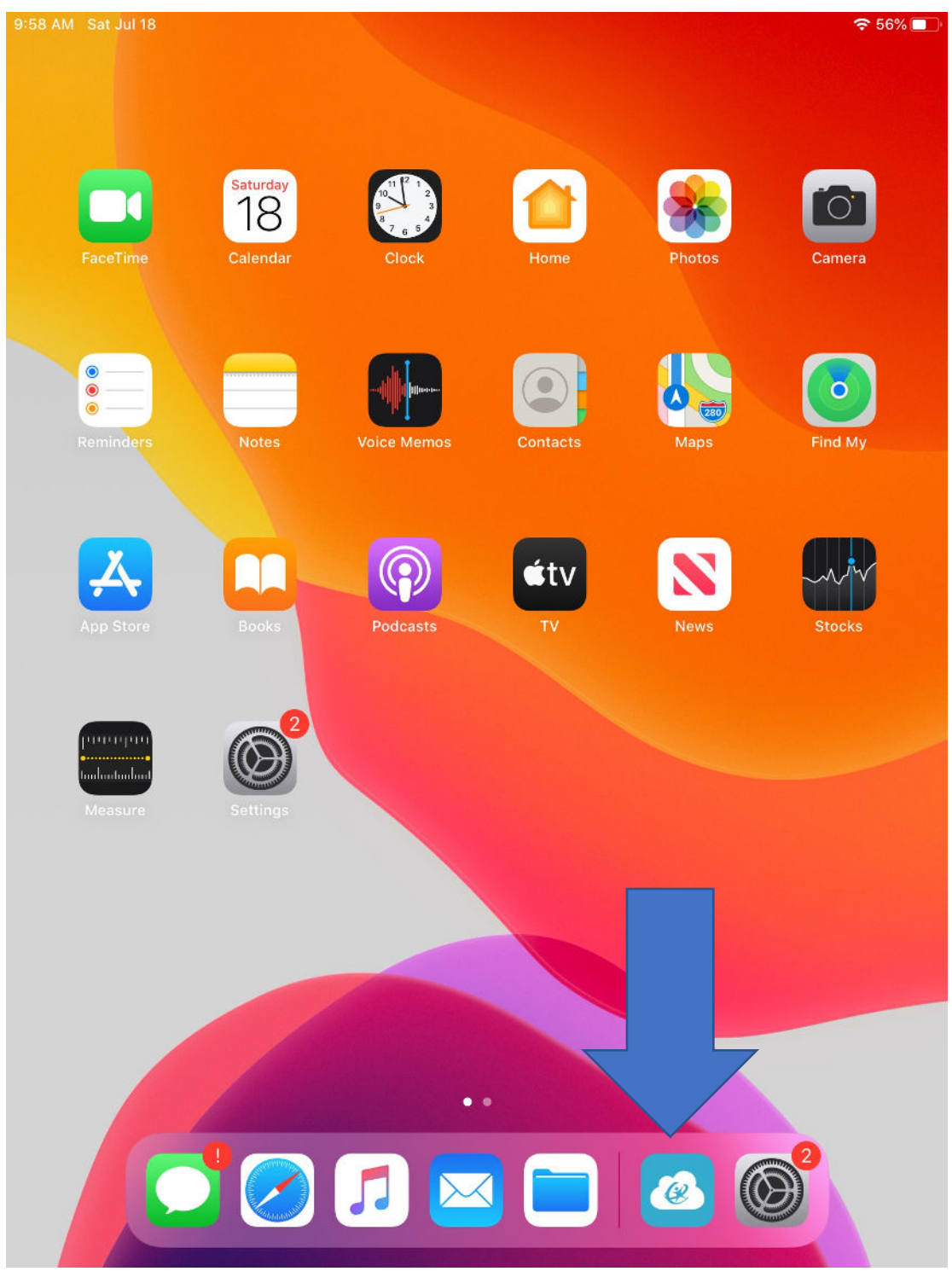

Login to Classlink with the username and password you were given. The code is nafcs.

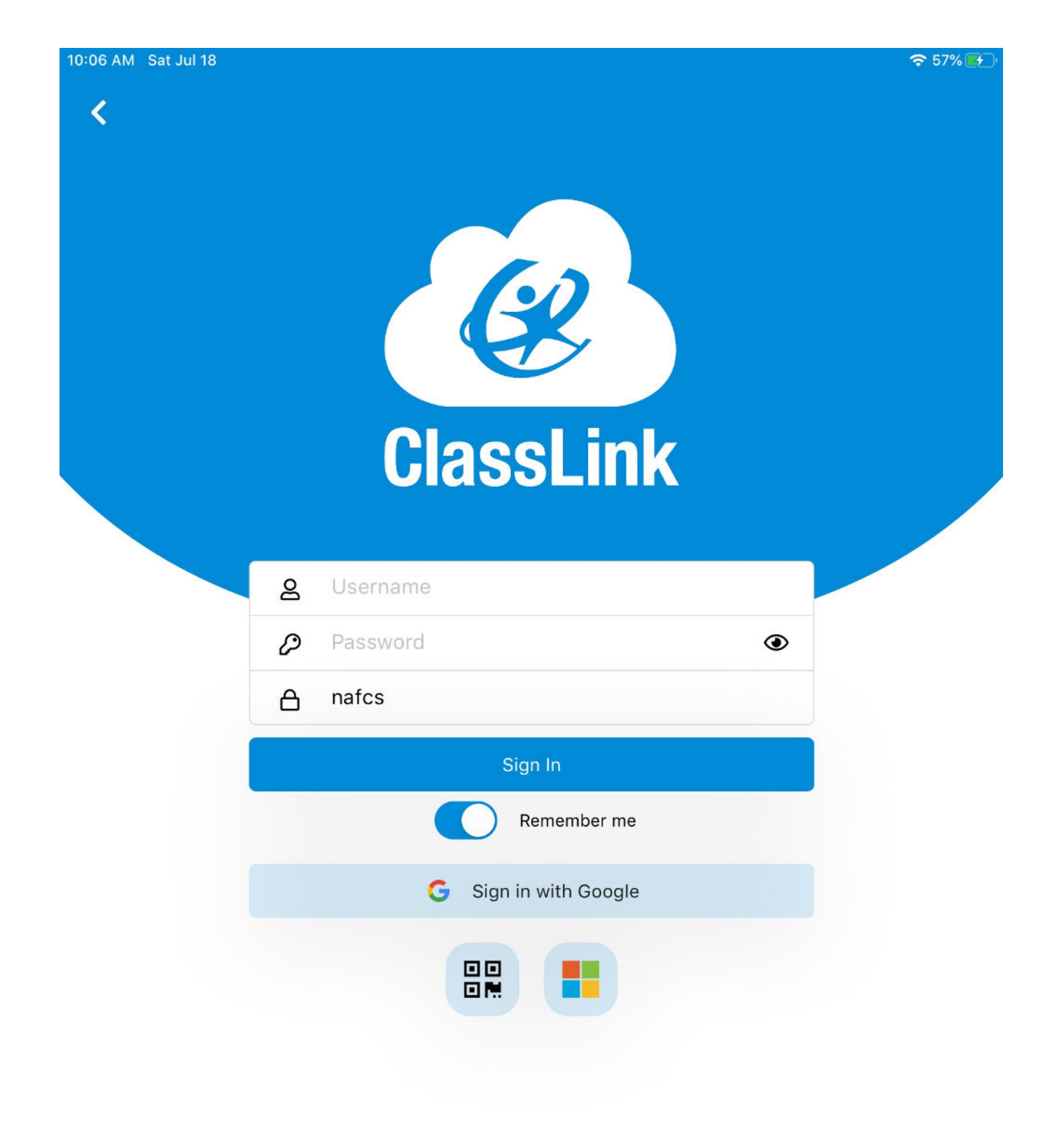

**Privacy Policy** 

Version 31.3.0

Check "Remember Me" so you don't have to sign in every time.